## IBM SPSS Statistics Desktop **Version 23**

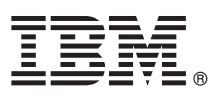

# **Quick Start Guide**

*This guide describes a quick and easy way to install the product.*

### **Product overview**

Whether you are a beginner or an experienced analyst or statistician, IBM SPSS Statistics puts the power of advanced statistical analysis in your hands. In today's data-driven landscape, the ability to analyze information to drive decision-making and solve problems is fundamental for success. IBM SPSS Statistics offers the full scope of statistical and analytical capabilities that organizations require. It's an easy-to-use, comprehensive software solution that:

- v Addresses the entire analytical process from planning and data preparation to analysis, reporting and deployment
- v Provides tailored functionality and custom interfaces for different skill levels and functional responsibilities of business users, analysts and statisticians
- v Provides faster performance and more accurate results, compared to non-statistical, spreadsheet-type software
- v Works with all common data types, external programming languages, operating systems and file types
- Offers a broad range of specialized techniques to speed productivity and increase effectiveness

# $\odot$

#### **1 Step 1: Access the software and documentation**

If you are installing with the DVD provided with the product, proceed to the next step. If you are downloading your product from Passport Advantage, follow the instructions in the download document available on the web at:

<http://www.ibm.com/support/docview.wss?uid=swg24038592>

Detailed installation documents (PDF) are available on the installation media in the /Documentation/<language>/ InstallationDocuments directory. These documents can also be downloaded from the web at:

<http://www.ibm.com/support/docview.wss?uid=swg27043946>

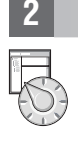

## **2 Step 2: Evaluate the hardware and system configuration**

Information on hardware and system configuration requirements are available at:

[www.ibm.com/software/analytics/spss/products/statistics/requirements.html](http://www.ibm.com/software/analytics/spss/products/statistics/requirements.html)

#### **3 Step 3: Get started**

To install the product, please refer to the following documents, which you can find in the Documentation/<language>/ InstallationDocuments directory of the installation media. As previously mentioned, the installation documents can also be accessed from the web at:

<http://www.ibm.com/support/docview.wss?uid=swg27043946>

If you have a single user license, refer to: Authorized User License Installation Instructions.pdf

If you have a site license, refer to:

- Site License Administrators Guide.pdf. Read this document first. It contains information about distributing the software to the users.
- v Authorized User License Installation Instructions.pdf. Read this document for information about installing the product on the end users' computers. You can also distribute this document to the end users.

If you have a network (concurrent) license, refer to:

- v Concurrent License Administrator's Guide.pdf. Read this document first. It contains information about setting up the network license manager and distributing the software to the users.
- v Concurrent License User Installation Instructions.pdf. Read this document for information about installing the product on the end users' computers.

#### **More information**

**?** Product support:<http://www.ibm.com/support>

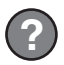

IBM SPSS Statistics. Licensed Materials - Property of IBM. © Copyright IBM Corp. 2014. U.S. Government Users Restricted Rights - Use, duplication or disclosure restricted by GSA ADP Schedule Contract with IBM Corp.

IBM, the IBM logo, and ibm.com are trademarks or registered trademarks of International Business Machines Corp., registered in many jurisdictions worldwide. Other product and service names might be trademarks of IBM or oth